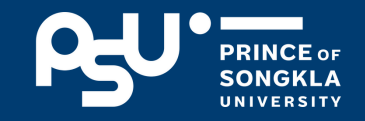

 $\boldsymbol{\lambda}$ 

# **คู่มืคู่ อ มื การแจ้ง จ้ ชื่อ ชื่ ขอสำ เร็จ ร็ การศึก ศึ ษา**

ิมหาวิทยาลัยสงขลานครินทร์ วิทยาเขตปัตตานี ้งานทะเบียนและรับนักศึกษา

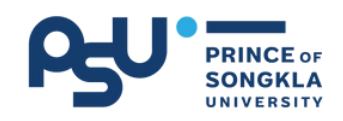

### **สารบัญ**

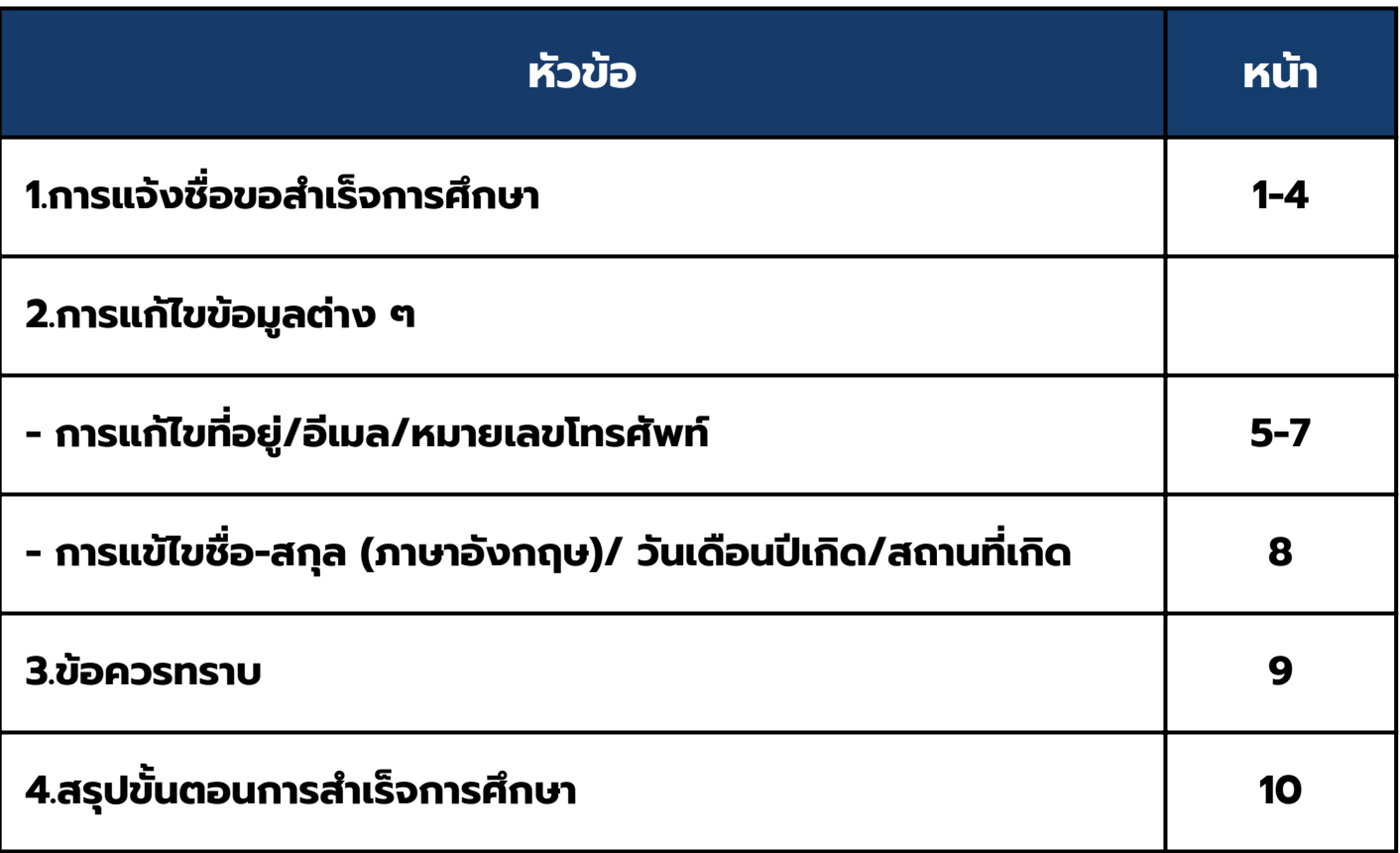

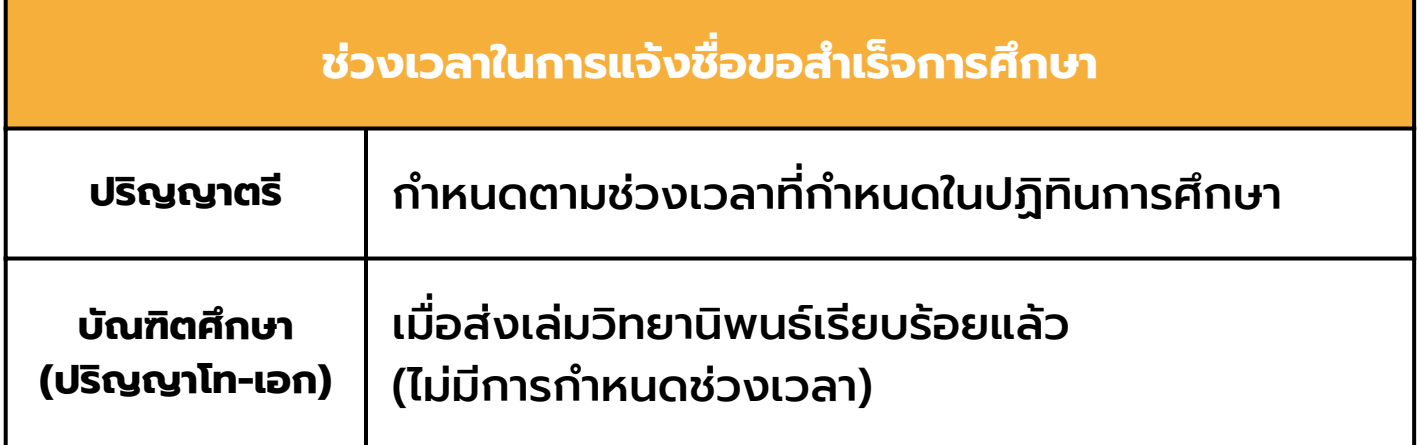

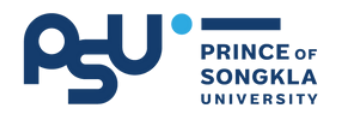

# **การแจ้ง จ้ ชื่อ ชื่ ขอสำ เร็จ ร็ การศึก ศึ ษา**

#### **เข้าระบบ SIMS และ Log In เข้าสู่ระบบ** 01 **โดยใช้ PSU Passport**

**เข้าข้ทาง เว็บว็ ไซต์ ม.อ.ปัตปั ตานี [http://www.pn.psu.ac.th](https://www.psu.ac.th/pattani) หรือรืพิมพ์ URL [http://www.sims.pn.psu.ac.th](https://sims.pn.psu.ac.th/)**

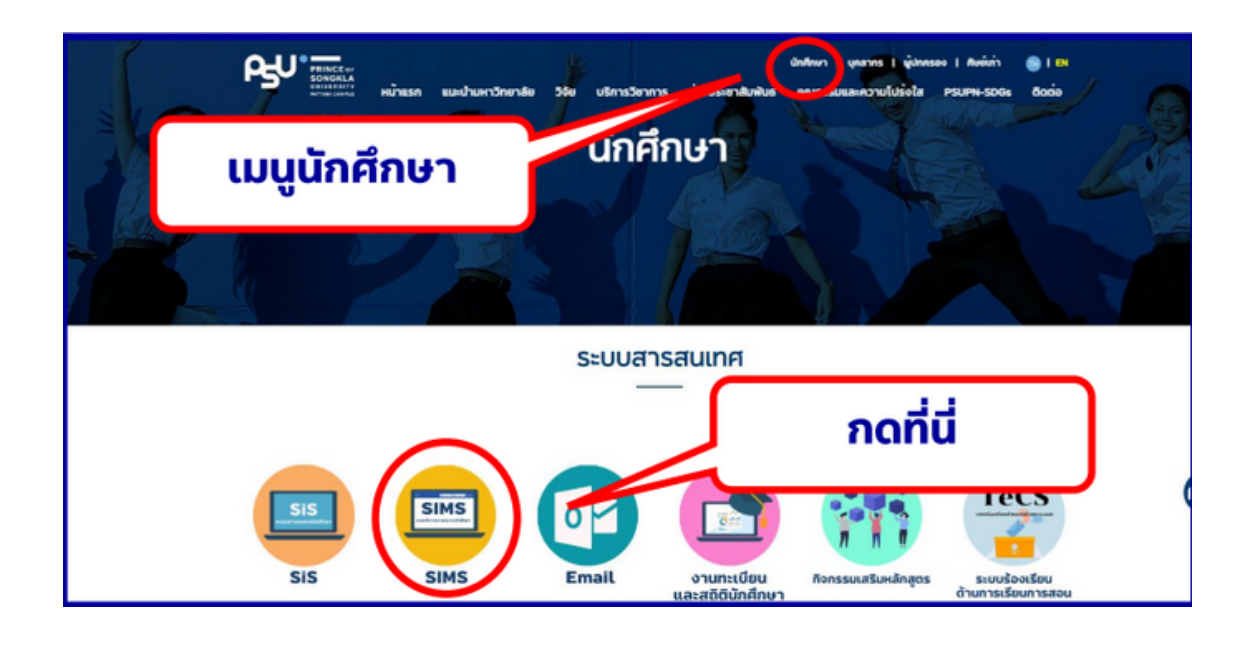

### **เลือกเมนู "แจ้งชื่อขอสำ เร็จการศึกษา"**

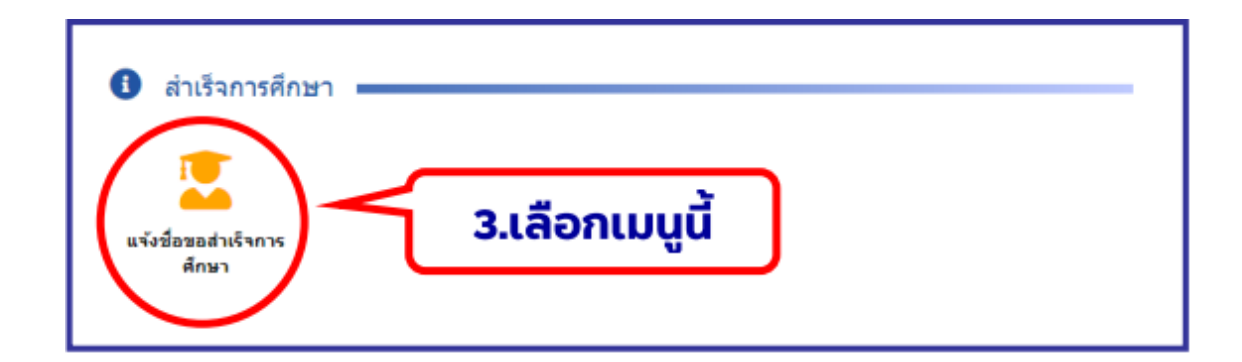

**งานทะเบียนและรับนักศึกษา ม.อ.ปัตตานี I 1**

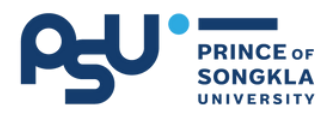

# **การแจ้ง จ้ ชื่อ ชื่ ขอสำ เร็จ ร็ การศึก ศึ ษา (ต่อ ต่ )**

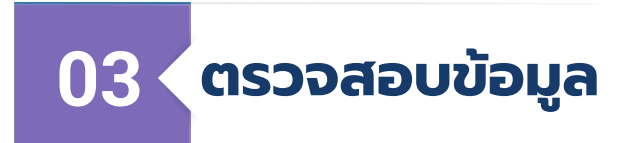

#### **ระดับปริญญาตรี**

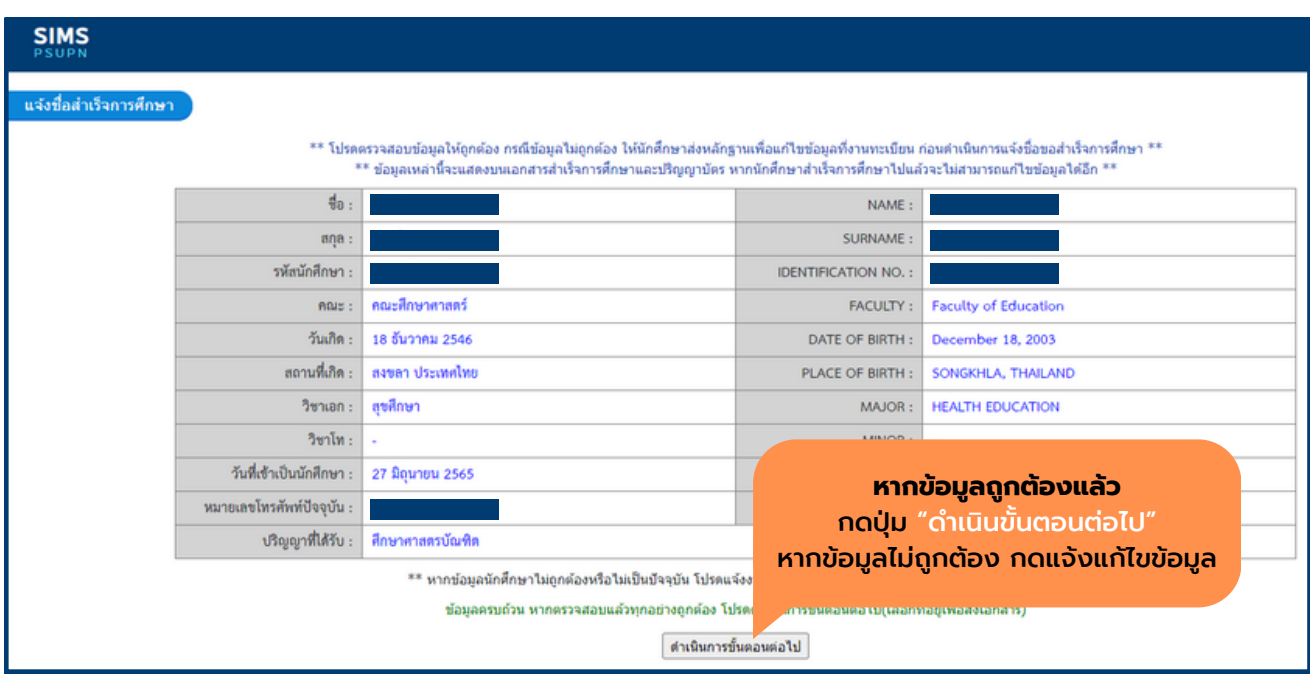

#### **หมายเหตุ !!**

- กรุณาตรวจสอบข้อมูลให้ถูกต้อง กรณีข้อมูลไม่ถูกต้อง ให้นักศึกษาส่งข้อมูลที่ถูกต้องตามช่องทางและวิธีการที่ ้งานทะเบียนฯกำหนด
- ข้อมูลเหล่านี้จะแสดงบนเอกสารสำ เร็จการศึกษาและปริญญา บัตร หากนักศึกษาสำ เร็จการศึกษาไปแล้ว จะไม่สามารถแก้ไข ข้อมูลได้อีก

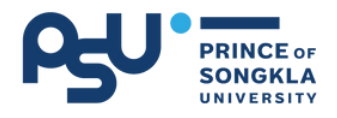

# **การแจ้ง จ้ ชื่อ ชื่ ขอสำ เร็จ ร็ การศึก ศึ ษา (ต่อ ต่ )**

#### **ระดับบัณฑิตศึกษา (ปริญญาโท-เอก)**

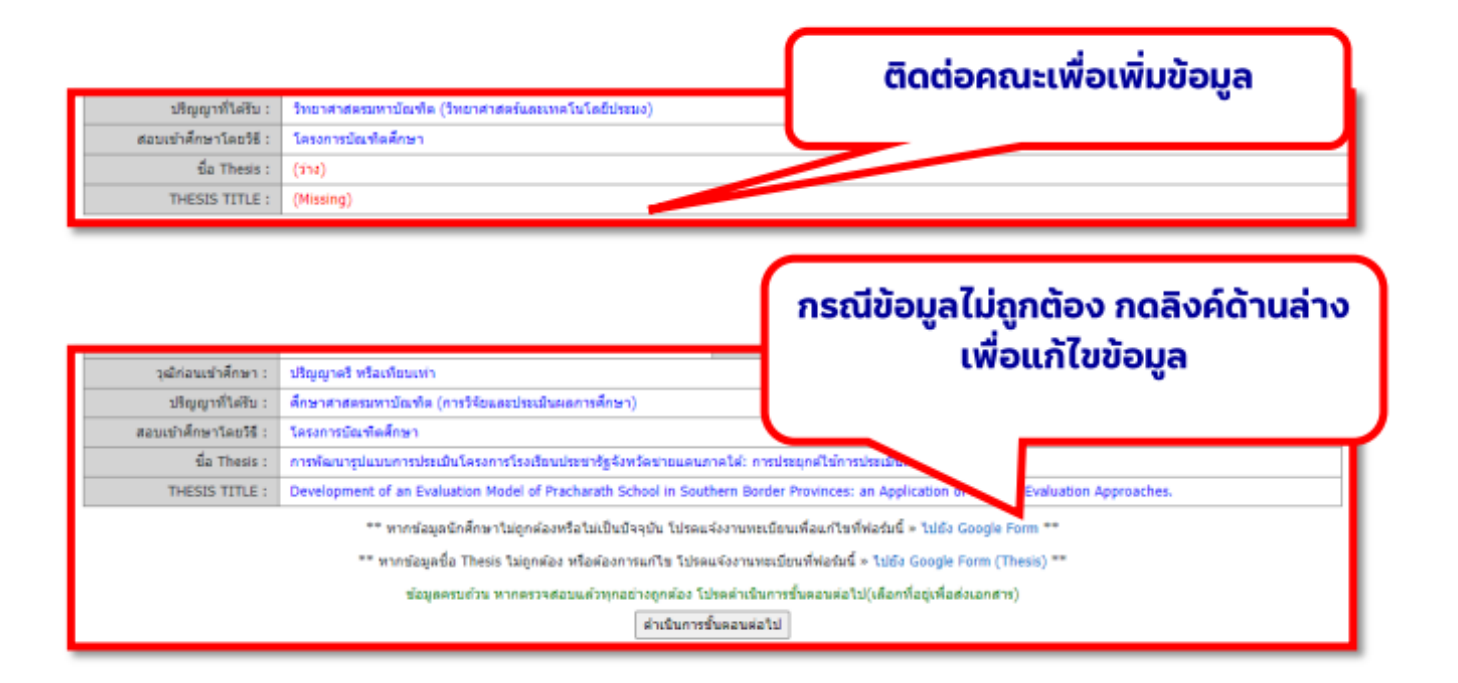

#### **หมายเหตุ !!**

- ในระดับบัณฑิตศึกษา จะเพิ่มข้อมูลในตรวจสอบ ชื่อหัวข้อ วิทยานิพนธ์/สารนิพนธ์ (Thesis Title/Minor Thesis Title) ด้วย หากไม่มีข้อมูล ให้แจ้งคณะที่ตนเองสังกัด
- กรณีมีข้อมูล แต่ข้อมูลไม่ถูกต้อง กดลิงค์แจ้งแก้ไขข้อมูล

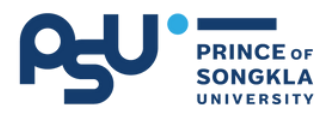

# **การแจ้ง จ้ ชื่อ ชื่ ขอสำ เร็จ ร็ การศึก ศึ ษา (ต่อ ต่ )**

#### **ตรวจสอบข้อมูลที่อยู่ให้ถูกต้อง**

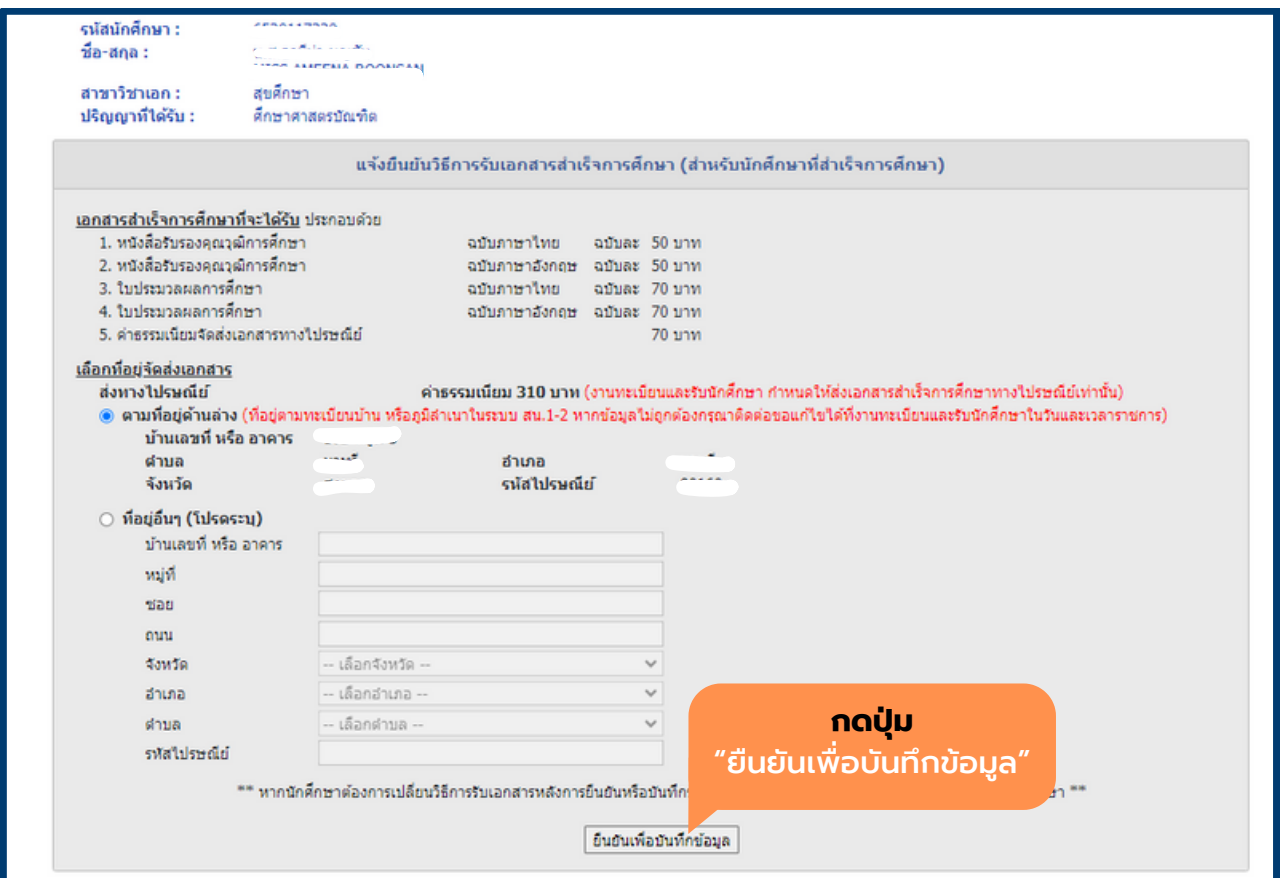

#### **หมายเหตุ !!**

- ที่อยู่นี้จะใช้ในการจัดส่งเอกสารสำ เร็จการศึกษา หลังจากที่ นักศึกษาสำ เร็จการศึกษาและชำ ระค่าเอกสารแล้ว
- ถ้านักศึกษาต้องการให้จัดส่งเอกสารไปยังที่อยู่อื่น ที่ไม่ใช่ที่อยู่ ตามสำ เนาทะเบียนบ้าน ให้เลือก "ที่อยู่อื่น ๆ (โปรดระบุ)"

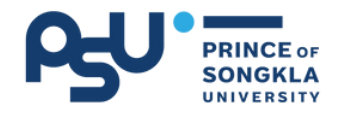

### **การแก้ไก้ ขข้อ ข้ มูล มู ต่า ต่ ง ๆ**

### **1.ขั้นตอนการแก้ไขที่อยู่/อีเมล/หมายเลขโทรศัพท์**

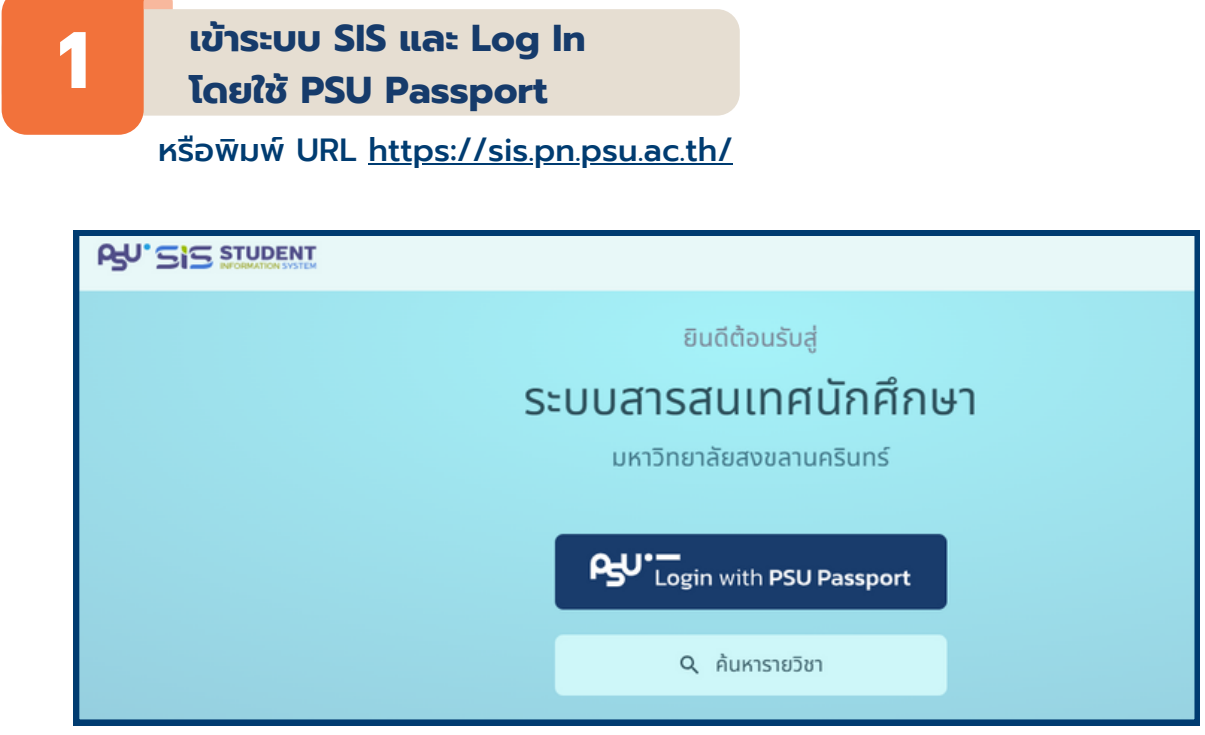

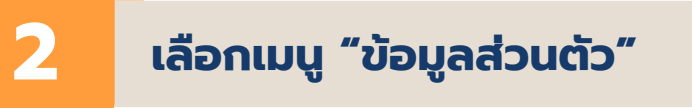

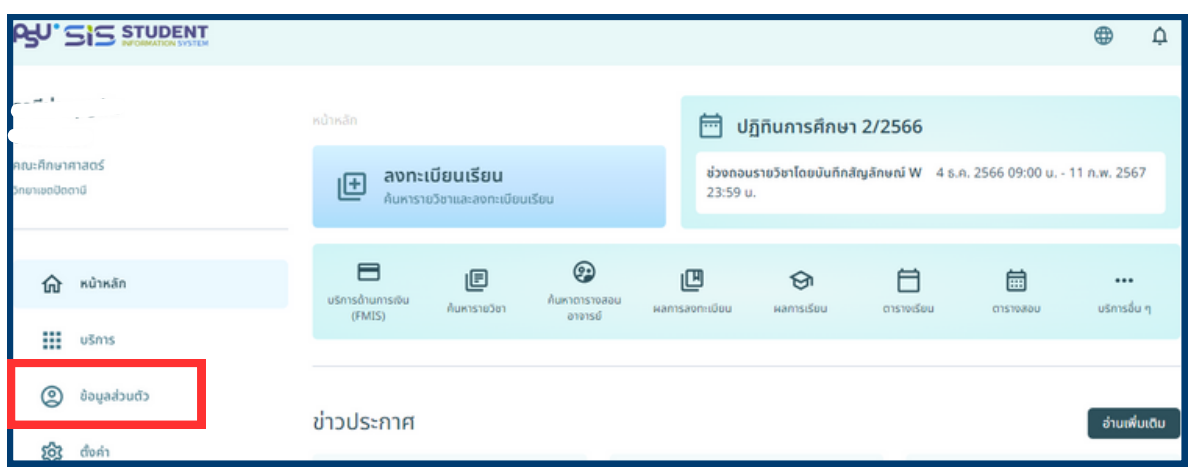

#### **งานทะเบียนและรับนักศึกษา ม.อ.ปัตตานี I 5**

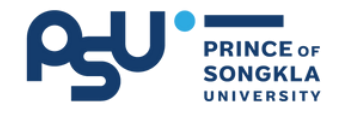

### **การแก้ไก้ ขข้อ ข้ มูล มู ต่า ต่ ง ๆ (ต่อ ต่ )**

#### **1.ขั้นตอนการแก้ไขที่อยู่/อีเมล/หมายเลขโทรศัพท์**

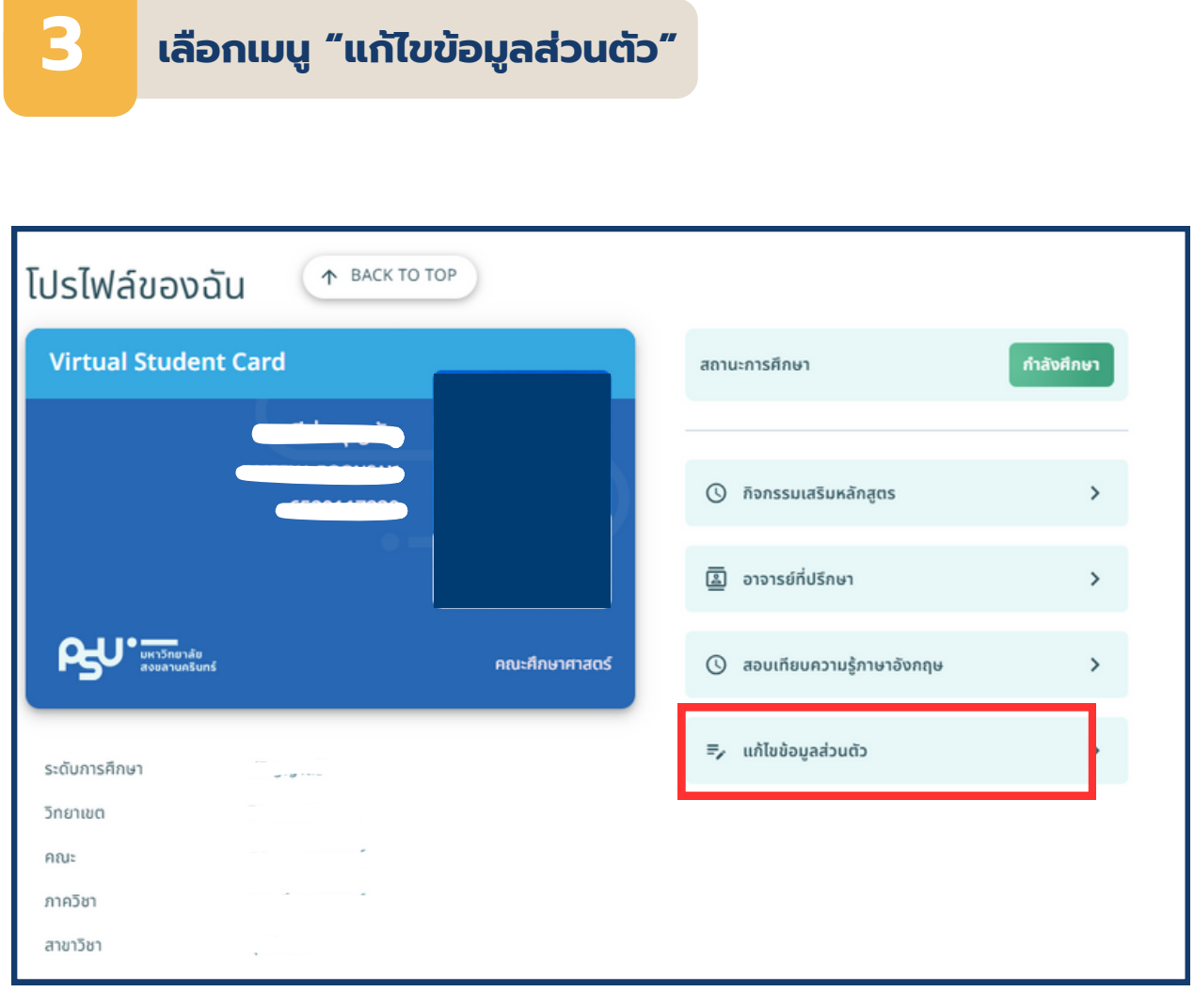

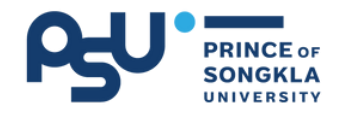

### **การแก้ไก้ ขข้อ ข้ มูล มู ต่า ต่ ง ๆ (ต่อ ต่ )**

#### **1.ขั้นตอนการแก้ไขที่อยู่/อีเมล/หมายเลขโทรศัพท์**

**4 เลือกเมนู "ที่อยู่ตามทะเบียนบ้าน"**

แก้ไขข้อมูลที่ต้องการ และกด "บันทึกข้อมูล"

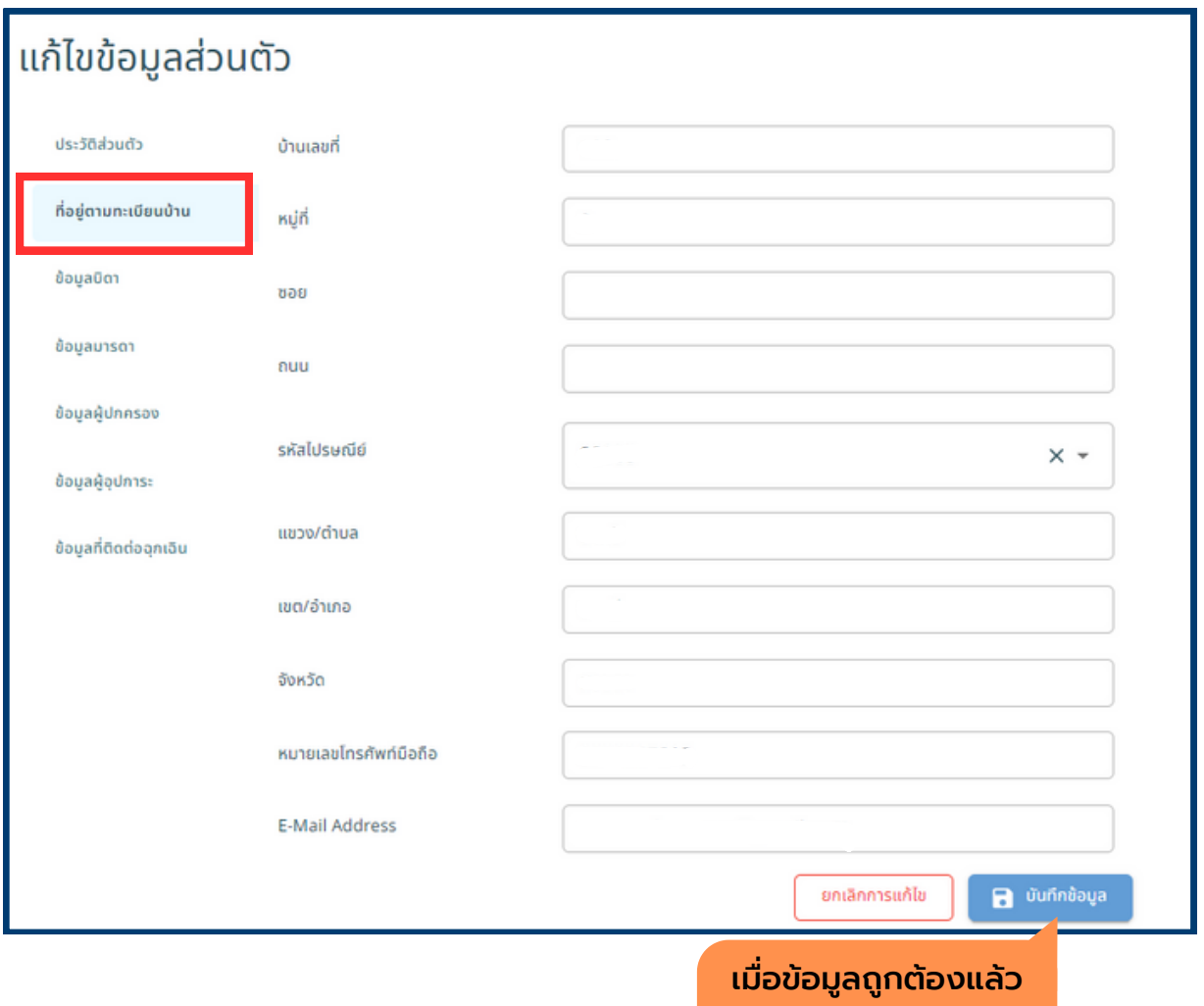

กด "บันทึกข้อมูล"

#### **หมายเหตุ !!**

กรุณาตรวจสอบข้อมูลที่อยู่/อีเมล/หมายเลขโทรศัพท์ ที่เป็นปัจจุบัน

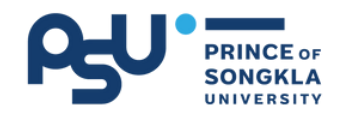

### **การแก้ไก้ ขข้อ ข้ มูล มู ต่า ต่ ง ๆ (ต่อ ต่ )**

#### **2.การแข้ไขชื่อ-สกุล (ภาษาอังกฤษ)/ วันเดือนปีเกิด/สถานที่เกิด**

้หากนักศึกษาต้องการแก้ไขข้อมูล ชื่อ-นามสกุล (ภาษาอังกฤษ) / วันเดือนปีเกิด / สถานที่เกิด สามารถดำเนินการ แจ้งความประสงค์แก้ไขข้อมูลผ่าน "ระบบแจ้งแก้ไขข้อมูลสำหรับ ้นักศึกษาที่แจ้งชื่อขอสำเร็จการศึกษา" ได้ที่ URL <http://bit.ly/1234edit> หรือ Scan QR Code

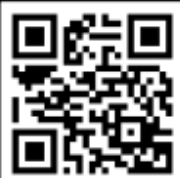

\*\*เจ้าหน้าที่จะดำเนินแก้ไขภายใน 1-2 วัน หลังจากวันที่นักศึกษาแจ้งความ ประสงค์แก้ไขข้อมูลผ่านระบบ

้หากนักศึกษาต้องการแก้ไขข้อมูลอื่นๆนอกเหนือจากคู่มือนี้ ขอให้ติดต่องานทะเบียนและรับนักศึกษา ม.อ.ปัตตานี

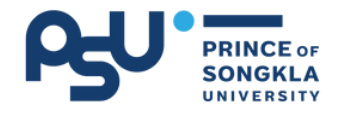

### **3.ข้อ ข้ ควรทราบ**

#### **ข้อควรทราบ !!**

1. ตรวจสอบข้อมูลส่วนบุคคล หากข้อมูลไม่ถูกต้อง กรุณาแจ้ง ข้อมูลมาที <u><http://bit.ly/1234edit></u>

2. ตั้งแต่ภาคการศึกษา 2/2563 เป็นต้นไป วิทยาเขตปัตตานีจะ ยกเลิกการติดรูปถ่ายในหนังสือรับรองการสำ เร็จการศึกษา โดยจะเพิ่ม ข้อมูล เลขประจำ ตัวประชาชนทดแทน

3.หลังจากแจ้งชื่อขอสำ เร็จการศึกษาแล้ว นักศึกษาจะสามารถเข้า พิมพ์ใบ PAY IN ค่าเอกสารสำ เร็จการศึกษาได้ เมื่อสถานะขึ้นว่า "สำ เร็จการศึกษา" แล้ว

4. นักศึกษาตรวจสอบสถานะการสำ เร็จการศึกษาได้ที่ เว็บไซต์ งานทะเบียนฯ หรือ ระบบ SIS 20 วันหลังจากผลการเรียนภาคสุดท้ายครบ

5.หากแจ้งชื่อขอสำ เร็จการศึกษาไปแล้วแต่ไม่สำ เร็จการศึกษา ต้องแจ้งใหม่อีกครั้งในเทอมถัดไปที่จะสำ เร็จการศึกษา

6. ระยะเวลาในการได้รับเอกสำ เร็จการศึกษา หลังจากเกรดครบ สมบูรณ์ประมาณ 30-40 วัน

7. หนังสือรับรองที่สามารถขอได้ระหว่างรอเอกสาร มีดังนี้

- **(1) หนังสือรับรองคาดว่าจะสำ เร็จการศึกษา** (ขอได้ตั้งแต่ช่วงสอบปลายภาคจนกว่าจะเปลี่ยน สถานะเป็นสำ เร็จการศึกษา)
- **(2) หนังสือรับรองรออนุมัติปริญญาจากสภามหาวิทยาลัย** (ขอได้หลังจากมีสถานะสำ เร็จการศึกษาแล้ว)

**(3) Transcript ภาษาไทย/ภาษาอังกฤษ**

8. การจองชุดครุย เพื่อรับปริญญา นักศึกษาตามข่าวประกาศ ทางช่องทางต่าง ๆ ของมหาวิทยาลัย และงานทะเบียนฯ

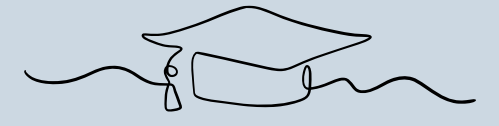

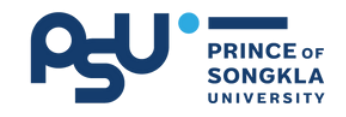

## **4.สรุป รุ ขั้น ขั้ ตอนการสำ เร็จ ร็ การศึก ศึ ษา**

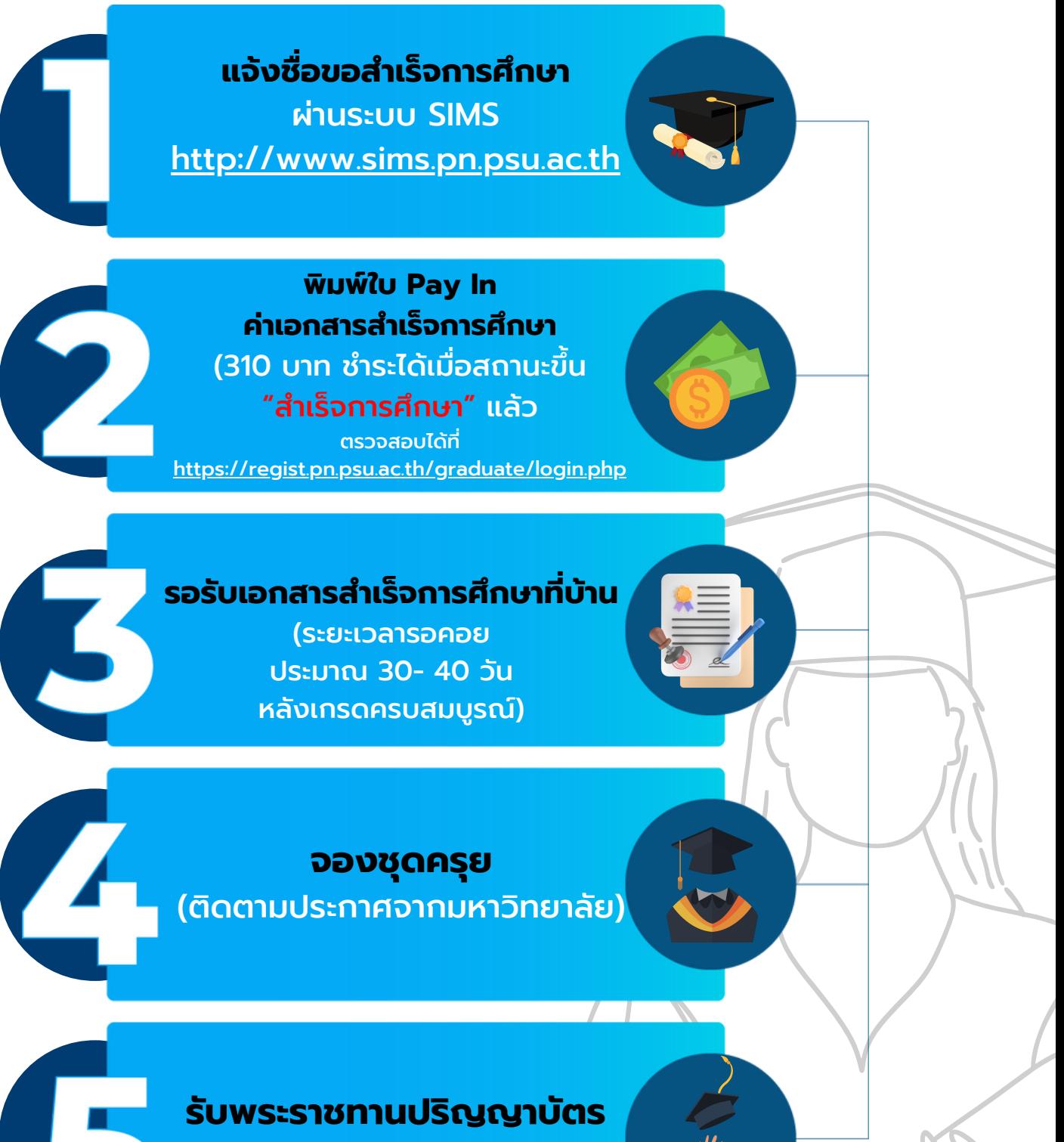

(ติดตามประกาศจากมหาวิทยาลัย)

**งานทะเบียนและรับนักศึกษา ม.อ.ปัตตานี I 10**

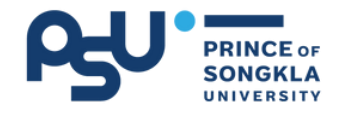

Congratulations

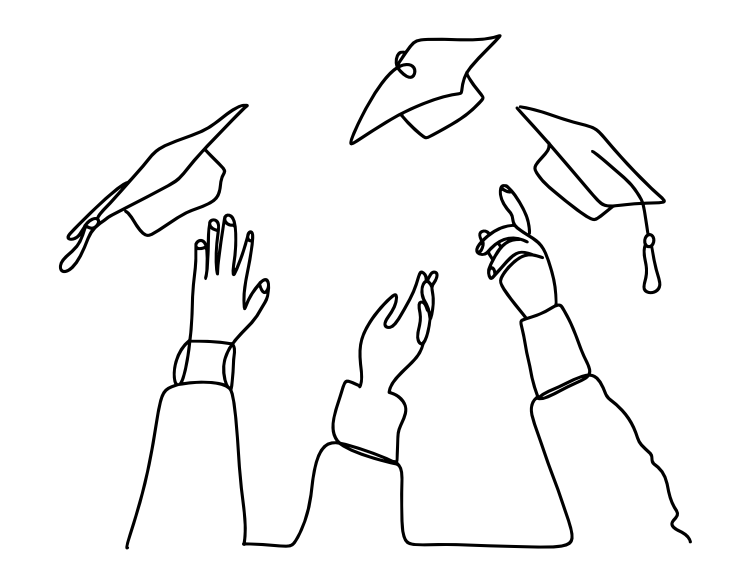